<span id="page-0-0"></span>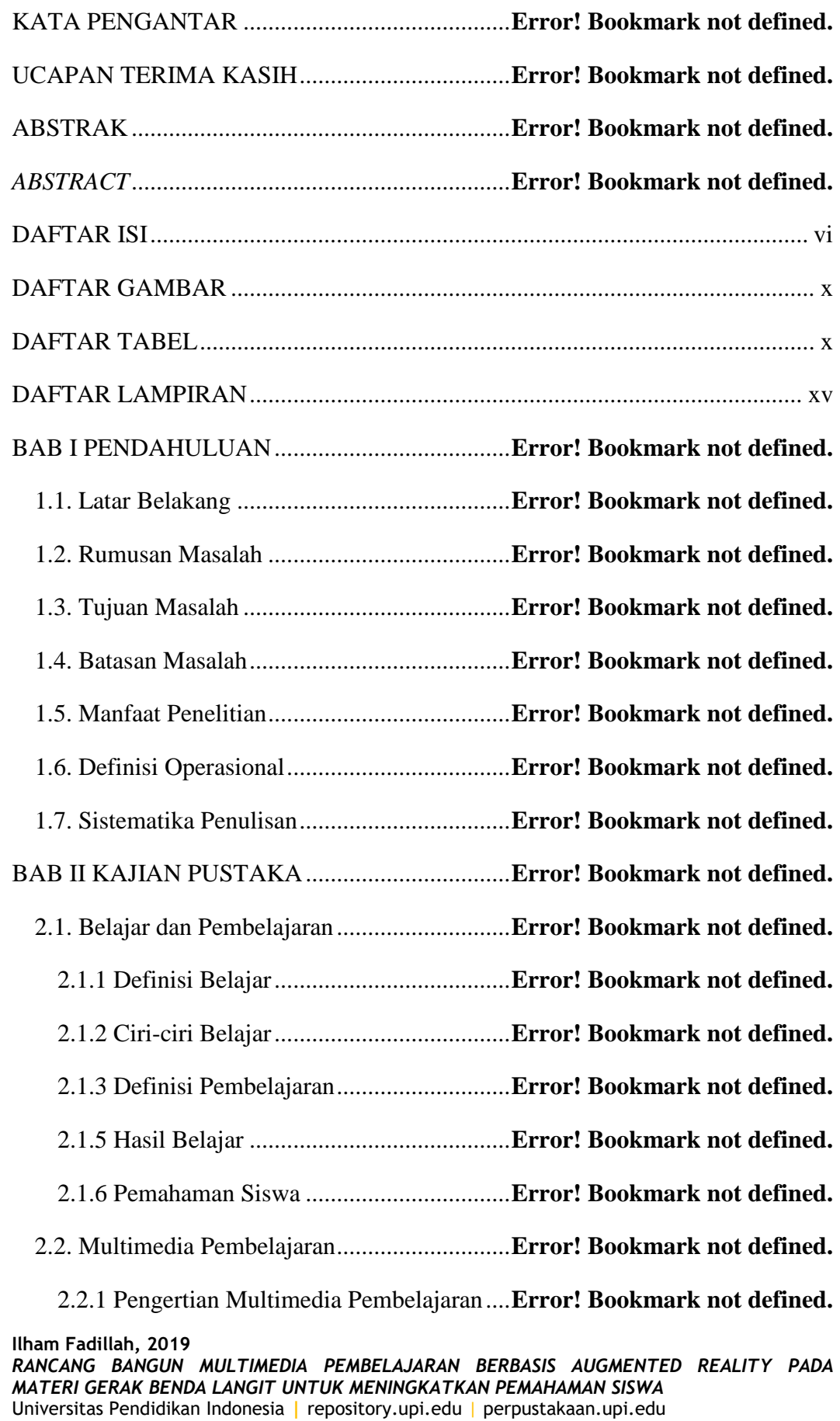

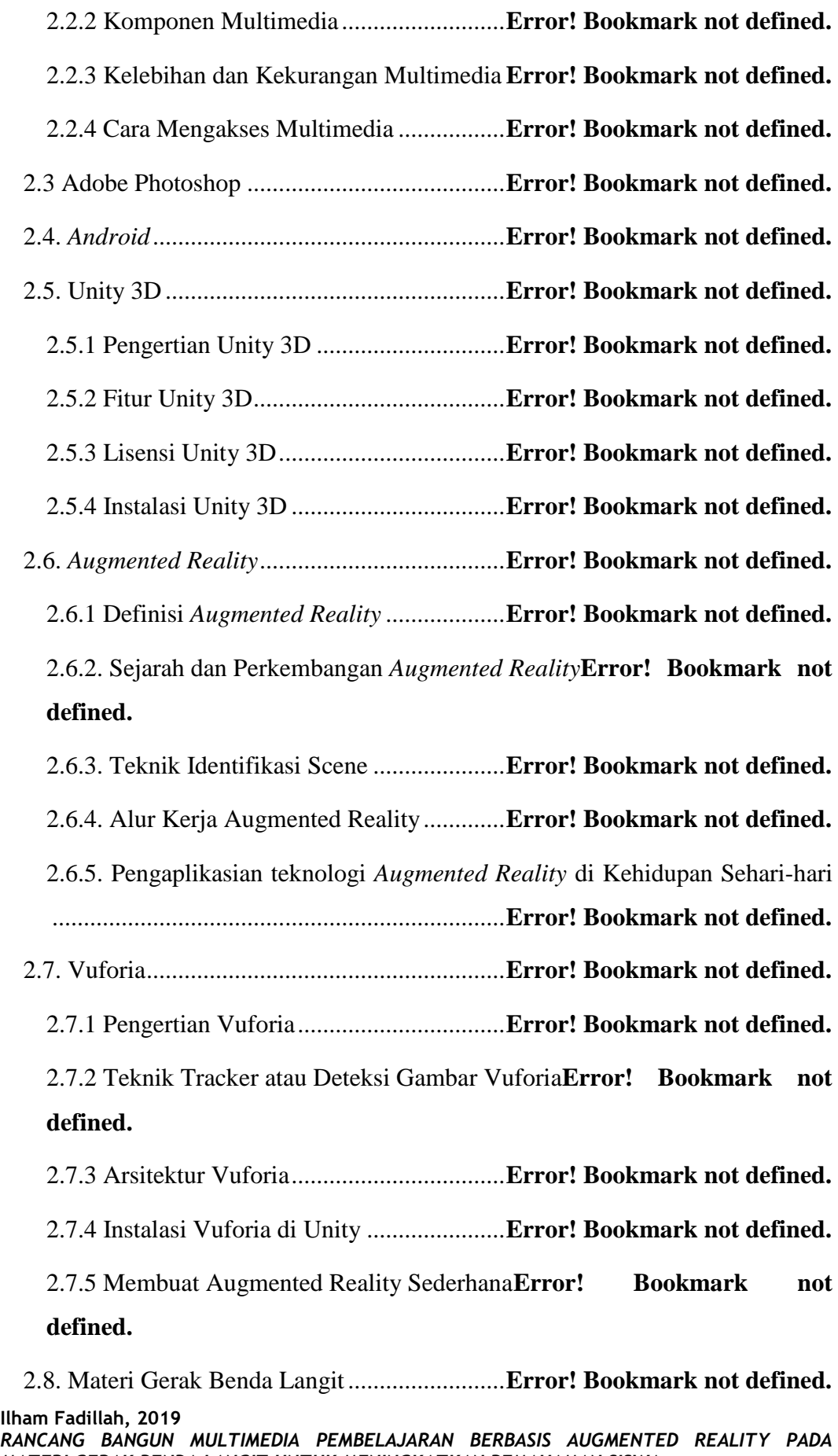

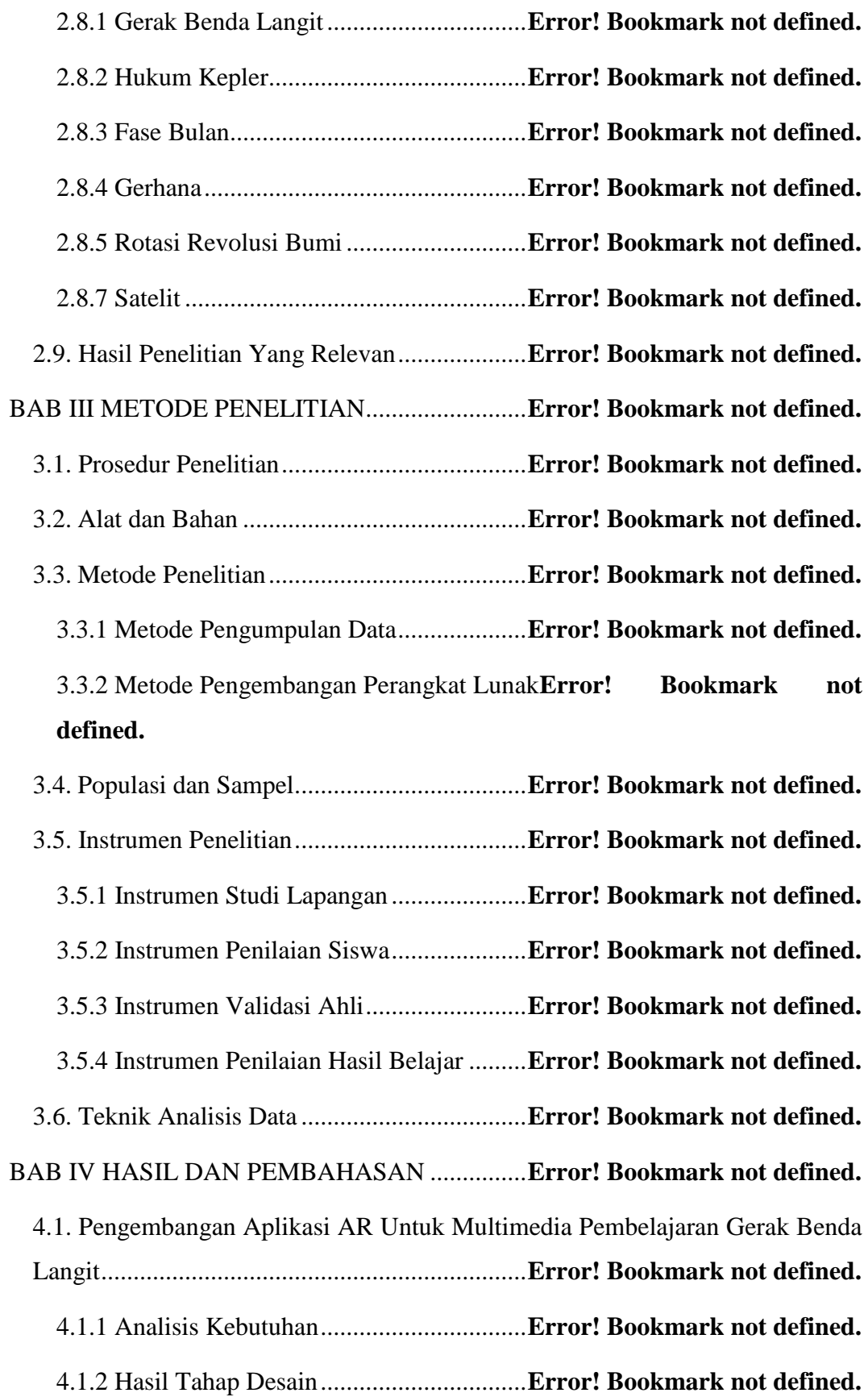

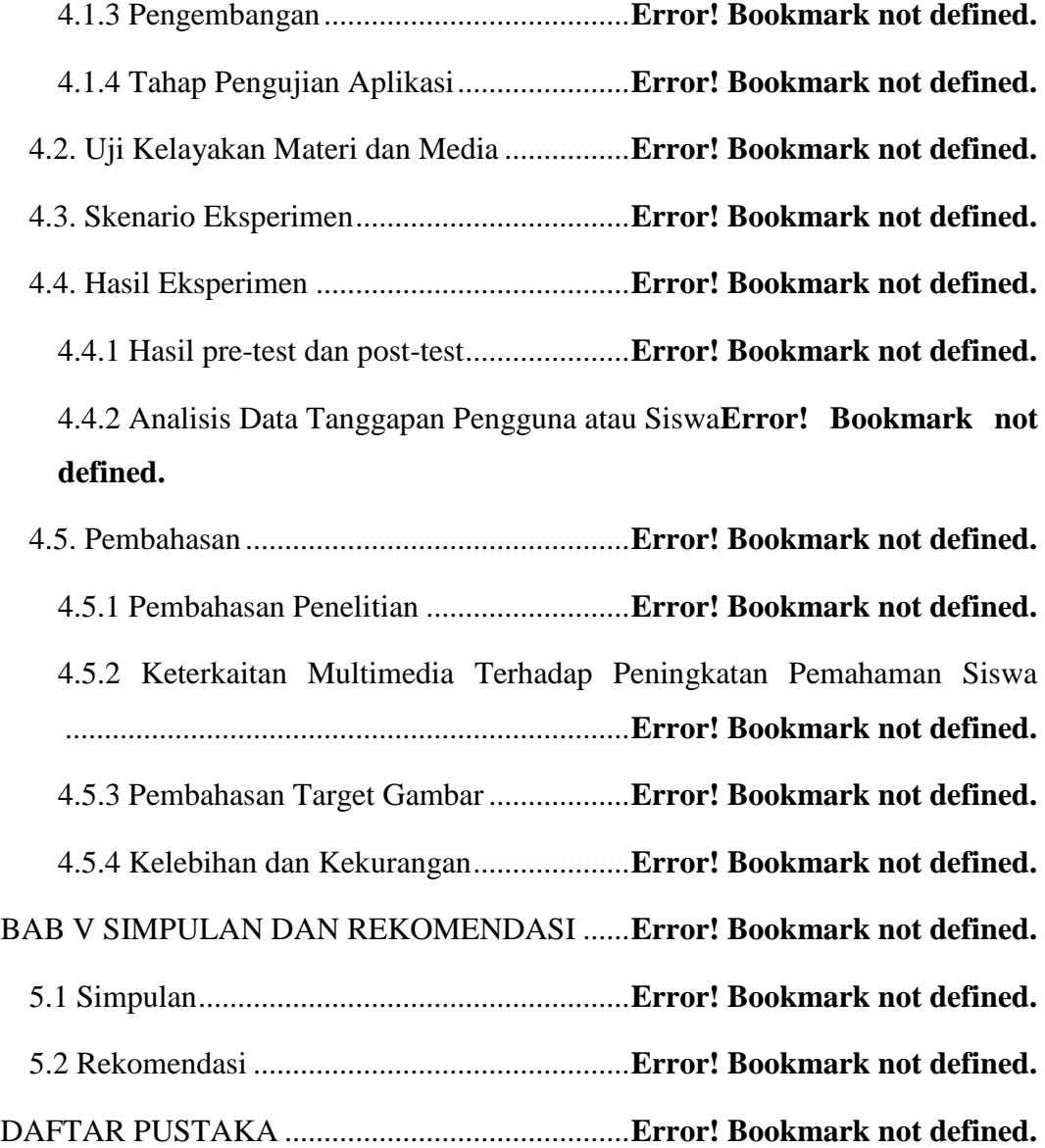

#### <span id="page-4-1"></span>**DAFTAR GAMBAR**

<span id="page-4-0"></span>Gambar 2.1 Tampilan awal halaman resmi Unity Download Archive..........**Error! Bookmark not defined.**

Gambar 2. 2 Tampilan Unity Download Arhive....**Error! Bookmark not defined.** Gambar 2.3 Tampilan Unity Download Assistant Pertama**Error! Bookmark not defined.**

Gambar 2.4 Tampilan Tahap Ketiga di Unity Download Assistant ..............**Error! Bookmark not defined.**

Gambar 2.5 Tampilan .exe Unity Download Assistant di OS Mac ...............**Error! Bookmark not defined.**

Gambar 2.6 Tampilan Unity Download Assistan di OS Mac**Error! Bookmark not defined.**

Gambar 2.7 Ilustrasi iklan Sensorama (Heilig, 1955)**Error! Bookmark not defined.**

Gambar 2.8 Representasi yang disederhanakan dari RV Continuum (Milgram. 1994) ......................................................................**Error! Bookmark not defined.** Gambar 2.9 Evolusi dan miniaturisasi Teknologi Augmented Reality pada perangkat mobile (Wagner & Schmalsteig, 2009).**Error! Bookmark not defined.** Gambar 2.10 Aplikasi "Jurassic World Alive" yang memanfaatkan teknologi *augmented reality* pada gameplay nya (Ludia.inc, 2015)**Error! Bookmark not defined.**

Gambar 2.11 Marker atau penanda yang dapat dilacak oleh teknologi augmented reality......................................................................**Error! Bookmark not defined.** Gambar 2.12 Objek 2 dimensi di kehidupan nyata yang digunakan sebagai gambar target pada teknik pelacakan objek markerless (Stream, 2018)**Error! Bookmark not defined.**

Gambar 2.13 Contoh tampilan aplikasi browser augmented reality (Gijesvki, 2017) ......................................................................**Error! Bookmark not defined.** Gambar 2.14 Alur Kerja Augmeted Reality secara umum (Sujati, 2016) .....**Error! Bookmark not defined.**

Gambar 2.15 Contoh penggunaan augmented reality pada e-book yang menjadi media pembelajaran bagi peserta didik teknik mesin (Ivanova, 2014)..........**Error!** 

### **Bookmark not defined.**

Gambar 2.16 Contoh media edukasi anak yang menggunkan augmented reality (Touchten, 2017)....................................................**Error! Bookmark not defined.** Gambar 2.17 Contoh penggunaan teknologi augmented reality saat melakukan interveksi jantung di dunia kesehatan (Ha & Hong, 2016)**Error! Bookmark not defined.**

Gambar 2.18 Hasil dari penggunaan aplikasi inteveksi jantung dengan menggunakan augnemted reality (Ha & Hong, 2016)**Error! Bookmark not defined.**

Gambar 2.19 Salah satu contoh penggunaan teknologi augmented reality pada penjualan produk (FeedPlatform, 2018) ................**Error! Bookmark not defined.** Gambar 2.20 Permainan Pokemon Go yang menjadi salah satu permainan dengan menggunakan teknologi augmented reality (Wagner, 2016)**Error! Bookmark not defined.**

Gambar 2.21 Penggunaan teknologi dalam memberikan informasi menggambarkan desain mesin mobil (enginercreative, 2017)**Error! Bookmark not defined.**

Gambar 2.22 Salah satu contoh penggunaan teknologi augmented reality di dunia periklanan (yeppar, 2017) ......................................**Error! Bookmark not defined.** Gambar 2.23 Contoh dari gambar frame-markers .**Error! Bookmark not defined.** Gambar 2.24 Contoh penggunaan multi-target pada kemasan produk berbentuk kotak (joystick.lab, 2018).......................................**Error! Bookmark not defined.** Gambar 2.25 Contoh dari penggunaan virtual button (hallberg, 2016).........**Error! Bookmark not defined.**

Gambar 2.26 Tampilan Website saat pengistalan Vuforia secara terpisah di Unity 3D...........................................................................**Error! Bookmark not defined.** Gambar 2.27 Tampilan Kolom Project Asset Unity 3D**Error! Bookmark not defined.**

Gambar 2.28 Tampilan Unity 3D yang telah terinstal Vuforia**Error! Bookmark not defined.**

Gambar 2.29 Tampilan pada Unity Download Assistans pada versi Unity terbaru ................................................................................**Error! Bookmark not defined.**

Gambar 2.30 Tampilan Vuforia yang sudah menjadi bawaan Unity Editor versi terbaru ....................................................................**Error! Bookmark not defined.** Gambar 2.31 Tampian Build Setting di Unity Editor**Error! Bookmark not defined.**

Gambar 2.32 Tampilan pengaturan pemain pada Unity Game Engine .........**Error! Bookmark not defined.**

Gambar 2.33 Tampilan menu Developer di situs resmi Vuforia**Error! Bookmark not defined.**

Gambar 2. 34 Tampilan Kunci Liesensi Vuforia Developer**Error! Bookmark not defined.**

Gambar 2.35 Tampilan Konfigurasi Vuforia di Unity 3D**Error! Bookmark not defined.**

Gambar 2.36 Langkah langkah membuat target gambar**Error! Bookmark not defined.**

Gambar 2.37 Tampilan pembuatan target gambar di menu GameObject......**Error! Bookmark not defined.**

Gambar 2.38 Tampilan konfigurasi target gambar **Error! Bookmark not defined.**

Gambar 2.39 Tampilan mengimport objek pada image target**Error! Bookmark not defined.**

Gambar 2.40 Tampilan Assets Store di Unity .......**Error! Bookmark not defined.** Gambar 2.41 Tampilan pengaturan objek di Unity Editor**Error! Bookmark not defined.**

Gambar 2.42 Tampilan aplikasi yang sudah dikembangkan (hallberg, 2017) ................................................................................**Error! Bookmark not defined.** Gambar 2.43 ½ Permukan Bumi mengalami siang dan ½ permukaan lainnya malam (ipba-gbl.id, 2017)......................................**Error! Bookmark not defined.** Gambar 2.44 Ilustrasi Percobaan Benzenberg dan Reich (1802)**Error! Bookmark not defined.**

Gambar 2.45 Bulan berada orbitnya mengelilingi Bumi (ipba-gbl.id, 2017) **Error! Bookmark not defined.**

Gambar 2.46 Ilustrasi hukum pertama Kepler (ipba-gbl.id, 2017)................**Error!** 

## **Bookmark not defined.**

Gambar 2. 47 Contoh gambar yang megilustrasikan keberlakuan hukum 2 Kepler (ipba-gbl.id, 2017)..................................................**Error! Bookmark not defined.** Gambar 2.48 Ilustrasi Gerhana Matahari (ipba-gbl.id, 2017)**Error! Bookmark not defined.**

Gambar 2.49 Ilustrasi Gerhana Bulan (ipba-gbl.id, 2017)**Error! Bookmark not defined.**

Gambar 2.50 Ilustrasi pergantian siang dan malam yang terjadi akibat rotasi Bumi (ipba-gbl.id, 2017)..................................................**Error! Bookmark not defined.** Gambar 2.51 Ilustrasi pemetaan keragamaan musim di permukaan Bumi (ipbagbl.id, 2017) ...........................................................**Error! Bookmark not defined.** Gambar 2.52 Satelit Phobos (ipba-gbl.id, 2017)....**Error! Bookmark not defined.** Gambar 2.53 Perangkat-perangkat pada satelit buatan (ipba-gbl.id, 2017)...**Error!** 

## **Bookmark not defined.**

Gambar 3.1 Tahap Perancangan Aplikasi Gerak Benda Langit (AR) ...........**Error! Bookmark not defined.**

Gambar 3.2 Model metode pengembabangan aplikasi *waterfall (Sommerville, 2011)* ......................................................................**Error! Bookmark not defined.** Gambar 3. 3 Skala interpresentasi (skor ideal) validasi ahli**Error! Bookmark not** 

# **defined.**

Gambar 3.4 Skala interpretasi validasi pengguna ..**Error! Bookmark not defined.** Gambar 4.1 Tanggapan siswa terhadap metode yang biasa digunakan .........**Error! Bookmark not defined.**

Gambar 4.2 Tanggapan siswa terhadap hambatan yang dialami saat mempelajari mata pelajaran Fisika..............................................**Error! Bookmark not defined.** Gambar 4.3 *Activity Diagram* Pengguna terhadap Aplikasi**Error! Bookmark not** 

## **defined.**

Gambar 4.4 Halaman splash screen 1 ....................**Error! Bookmark not defined.** Gambar 4.5 Halaman splash screen 2 ....................**Error! Bookmark not defined.** Gambar 4. 6 Pengaturan Splash Pertama ...............**Error! Bookmark not defined.** Gambar 4. 7 Pengaturan Pada Splash ke Dua ........**Error! Bookmark not defined.**

xiv

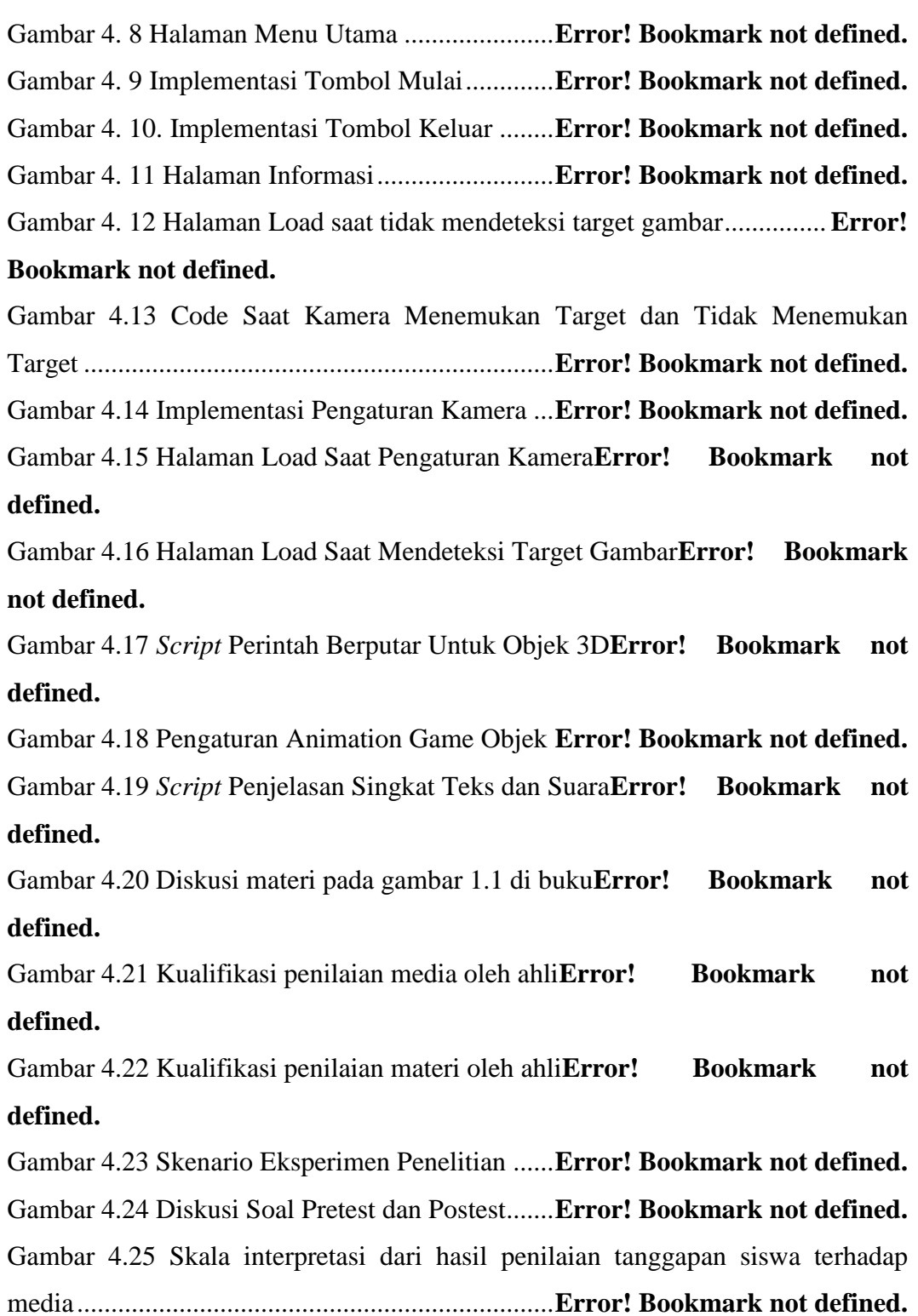

### **DAFTAR TABEL**

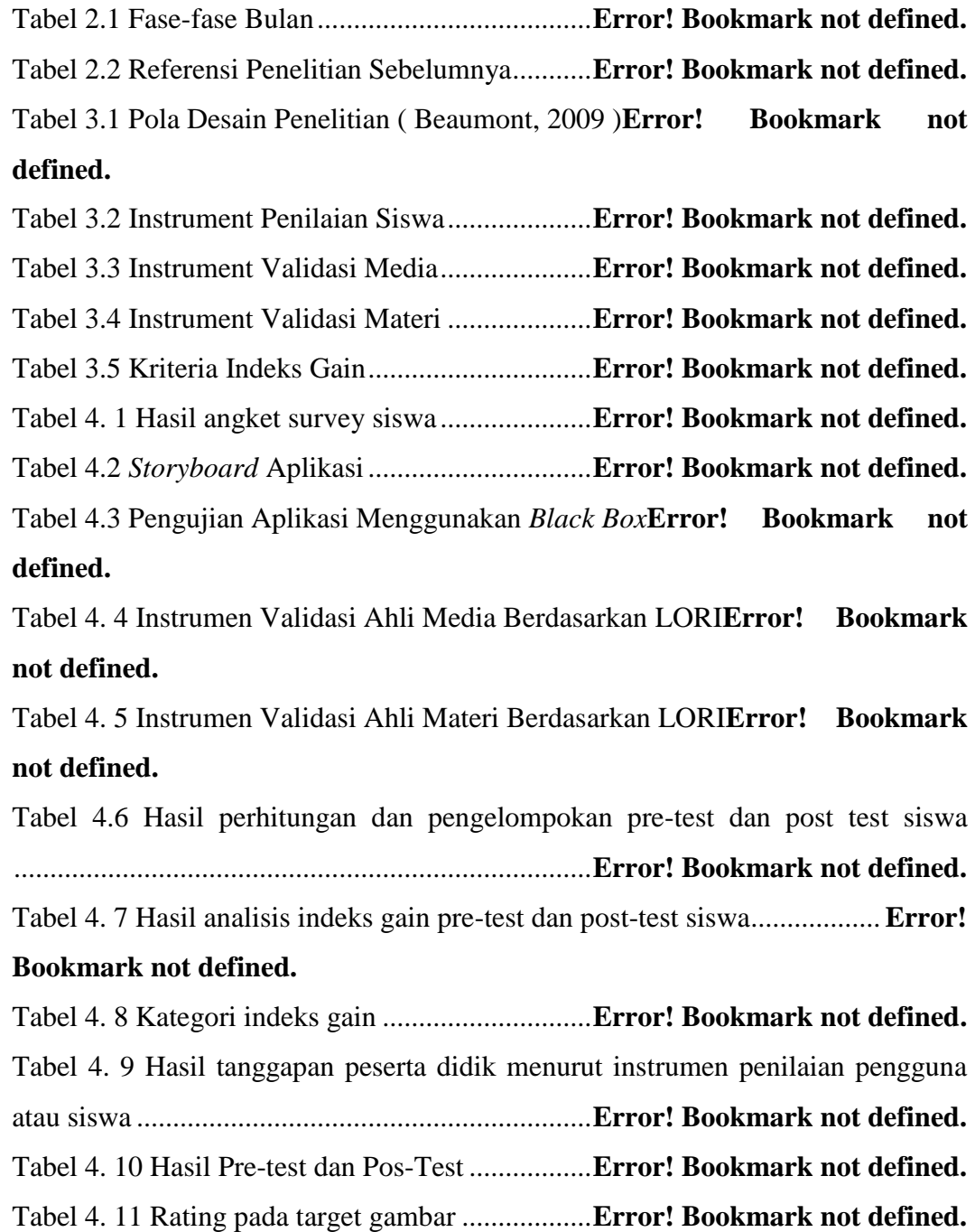

### **DAFTAR LAMPIRAN**

- <span id="page-10-0"></span>Lampiran 1. Pedoman Wawancara
- Lampiran 2. Rencana Pelaksanaan Pembelajaran (RPP)
- Lampiran 3. Hasil diskusi *pre-test*, *post-test,* dan materi dengan ahli
- Lampiran 4. Implementasi Fungsi Aplikasi
- Lampiran 5. Hasil Validasi Ahli Materi dan Media
- Lampiran 6. Angket Siswa
- Lampiran 7. Lembar Penilaian Siswa
- Lampiran 8. Hasil Pre-test dan Post-test Siswa
- Lampiran 9. Silabus Materi
- Lampiran 10. Lembar Surat Ijin Pelaksanaan Penelitian ke Sekolah
- Lampiran 11. Lembar Surat Bukti Selesainya Penelitian di Sekolah
- Lampiran 12. Sampel Buku Gerak Benda Langit
- Lampiran 13. Dokumentasi Penelitian
- Lampiran 14. Riwayat Hidup